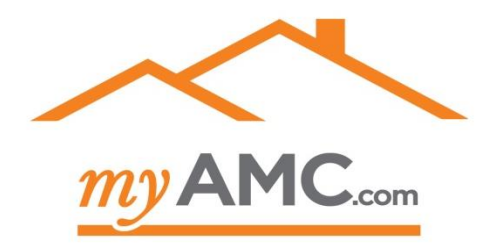

# **Mobile Appraisal Placement**

## **User Guide**

14841 Dallas Pkwy Ste. 250 Dallas, TX 75254 [www.myamc.com](http://www.a1closing.com/) phone: 877 451-5645<br>Test Dallas RKMA 2061 520 Dallas, TX 1252t MMMUJAguercow

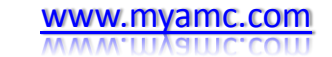

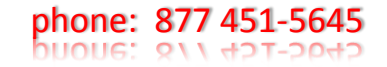

## **Verify your information**

**Step 1:** login to the MyAMC order management system by clicking [https://www.vlusers.com/Notifications](https://www.vlusers.com/Notifications.aspx) [.aspx](https://www.vlusers.com/Notifications.aspx)

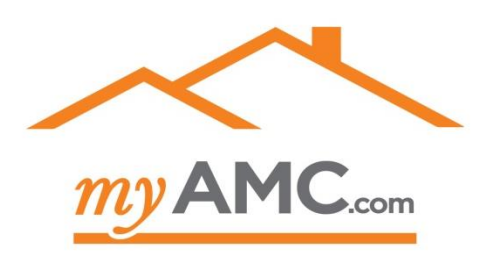

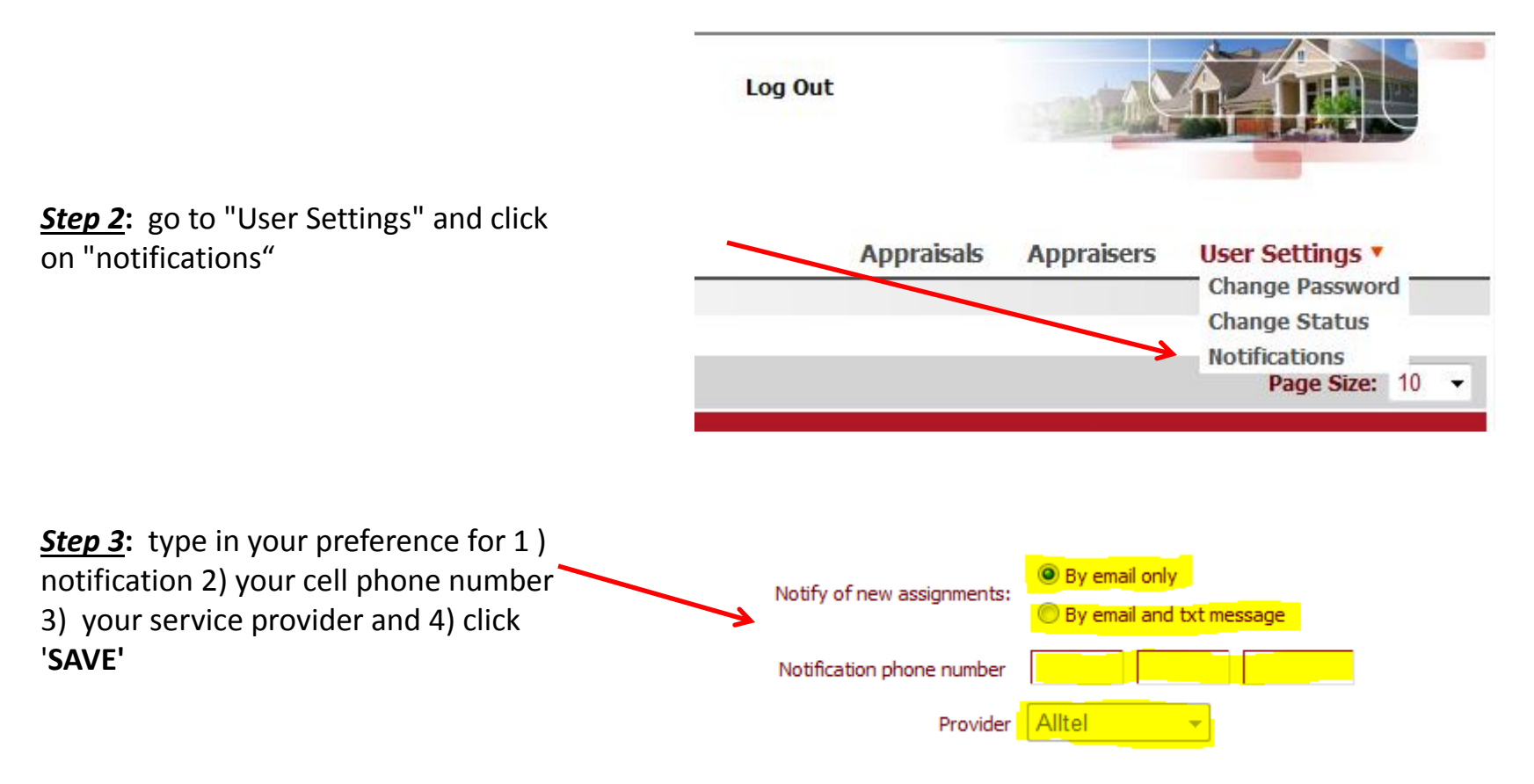

### **Receive the order**

A text message with a pending order will be sent to your phone. It will look like this:

FRM:john@myamc.com

MSG:A1 appraisal pending <http://w3.vlusers.net/fg34838>

After clicking the link, you will be directed to a mobile page.

Note: product specifications and an engagement letter will be emailed to you.

The property address is shown, along with a Zillow link to lookup the features.

Accept, Decline, or Conditionally Decline the order

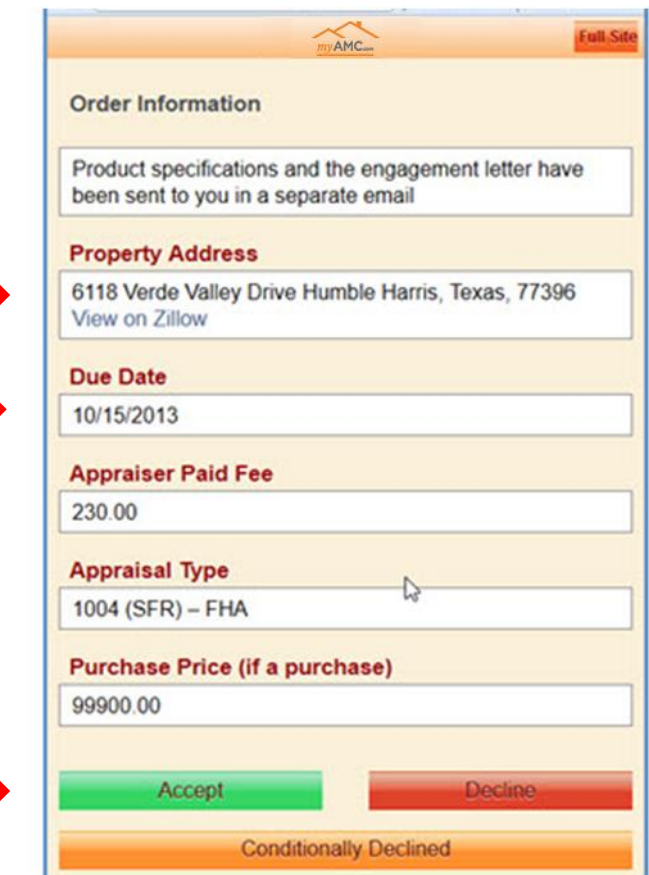

## **Update Inspection Appointment**

After accepting the order, a second text will be sent to your phone – it will say "appmt update" and provide a link.

Update the property inspection date by clicking the day on the calendar

Input the time

Add free form comments if needed

Click "Save"

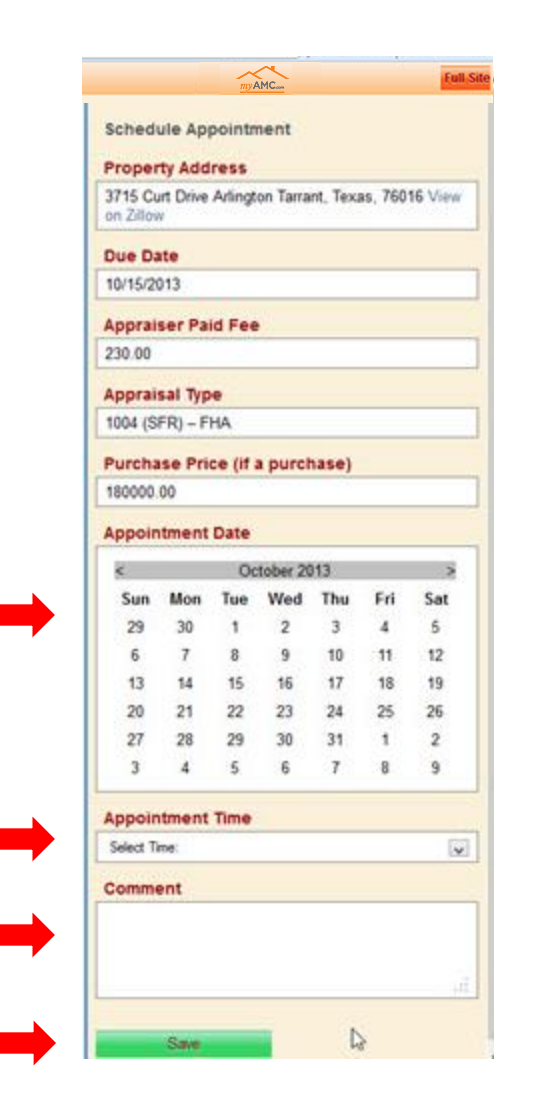

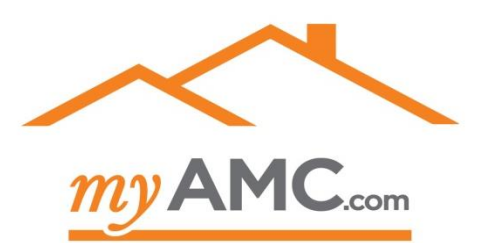

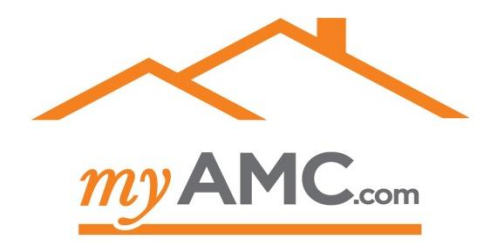

#### **Questions?**

Call your MyAMC Customer Service Representative at 877 451-5645